# **Question Import**

The question import via Excel files allows you to import multiple questions at once in simple way. The import of excel questions can for example be used to import questions from other systems when the questions do also support the QTI 2.1 standards. Please use the template which can be found when opening the import.

At this time the following question types are supported:

- Single-Choice
- Multiple-Choice
- Kprim
- Fill-in-blank
- Essay
- Match
- Drag and Drop
- TrueFalse

When you are finished creating your questions in the Excel file, select the the questions in Excel and copy&paste them to the input field.

When copying the questions, Excel will convert the cells to a comma separated formatting. The same does also work with other tools like Ф Apple Numbers or OpenOffice.

#### **Keywords**

The table consists of two, three or four columns: the keywords / points, the values and extra information. The questions are separated with an empty line.

### **Multiple-choice question**

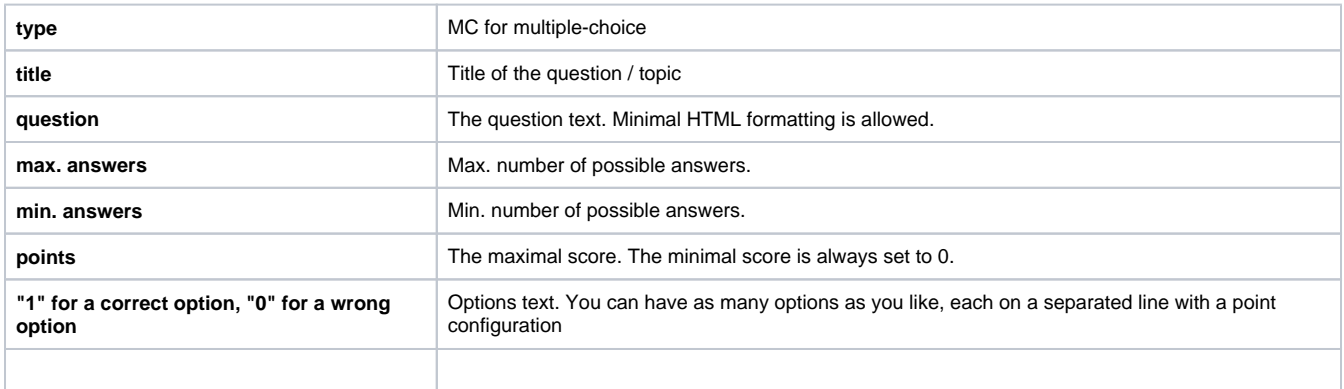

#### **Single-choice question**

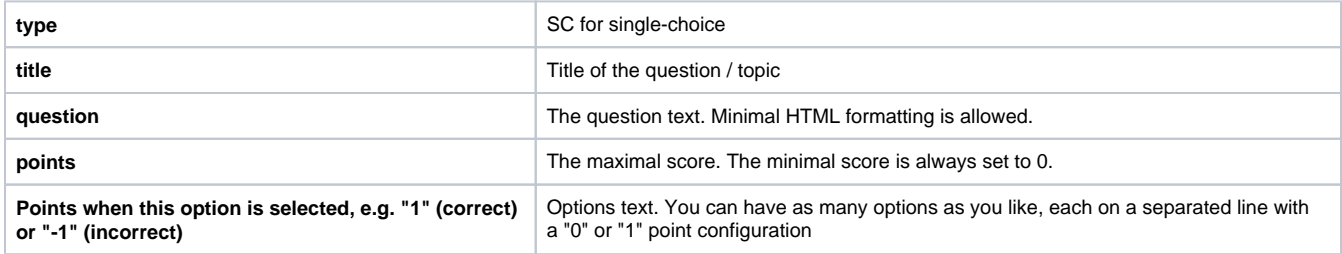

#### **Fill-in-blank (gap) question**

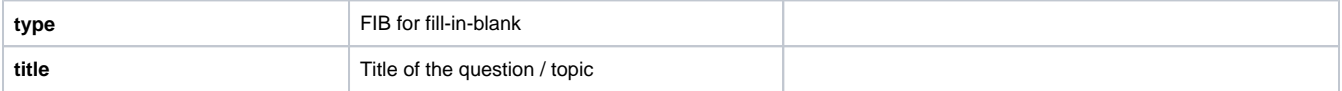

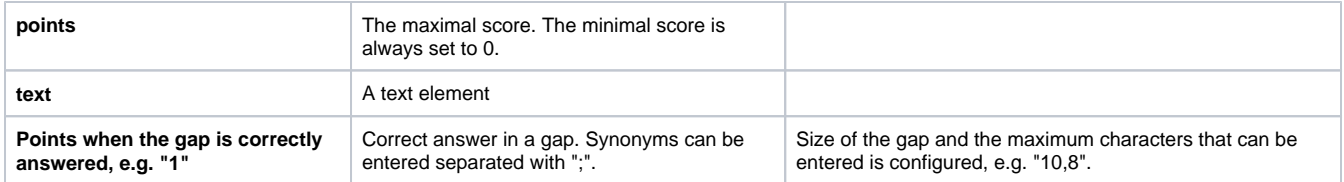

## **KPRIM question**

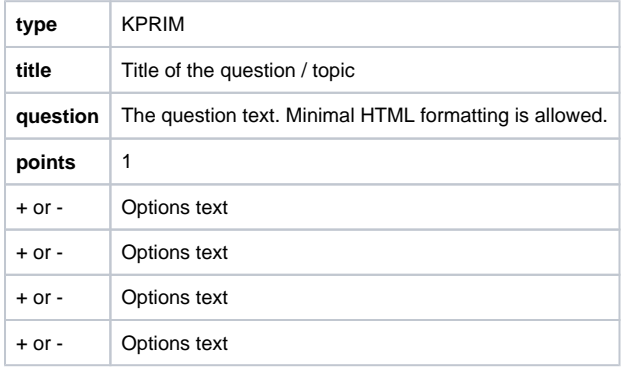

## **Essay question**

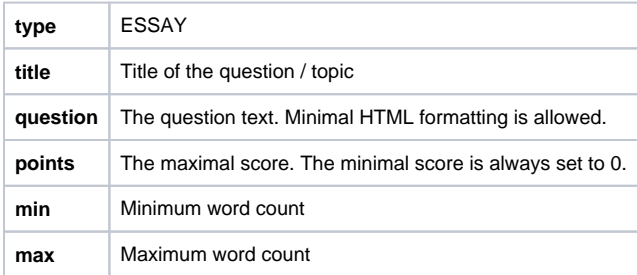

## **MATCH question**

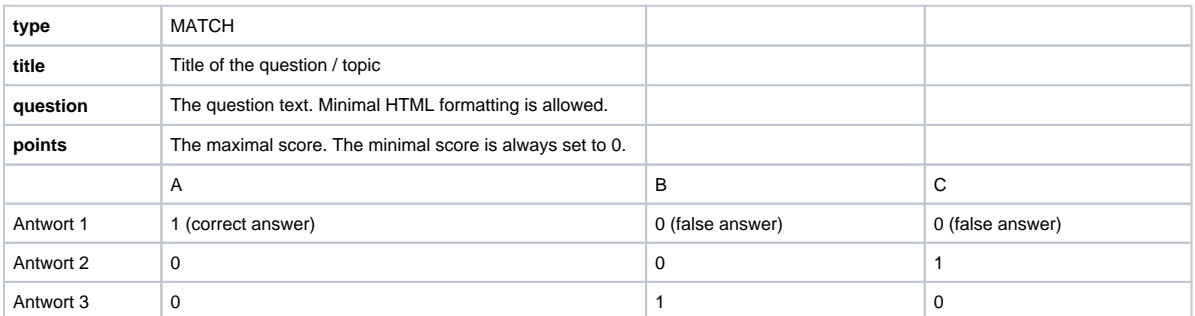

## **Drag and Drop question**

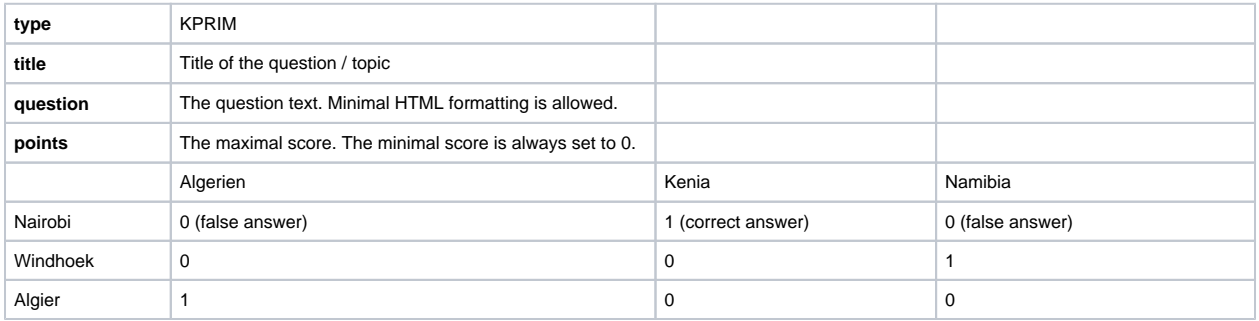

## **TrueFalse question**

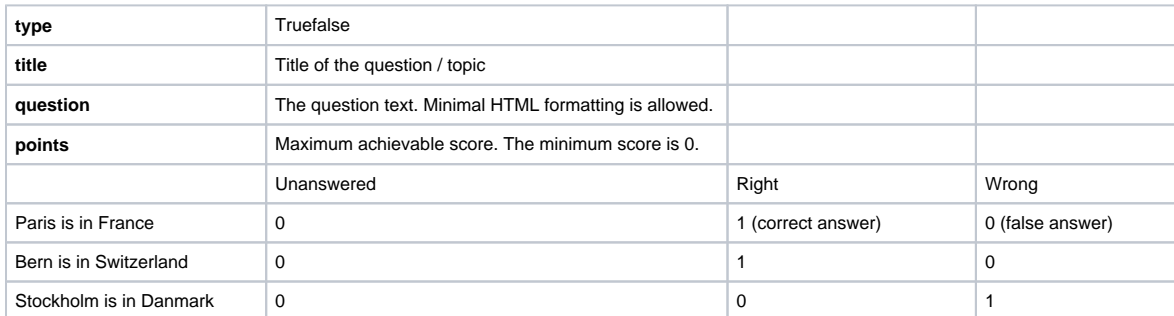

## **Optional meta data for question pool**

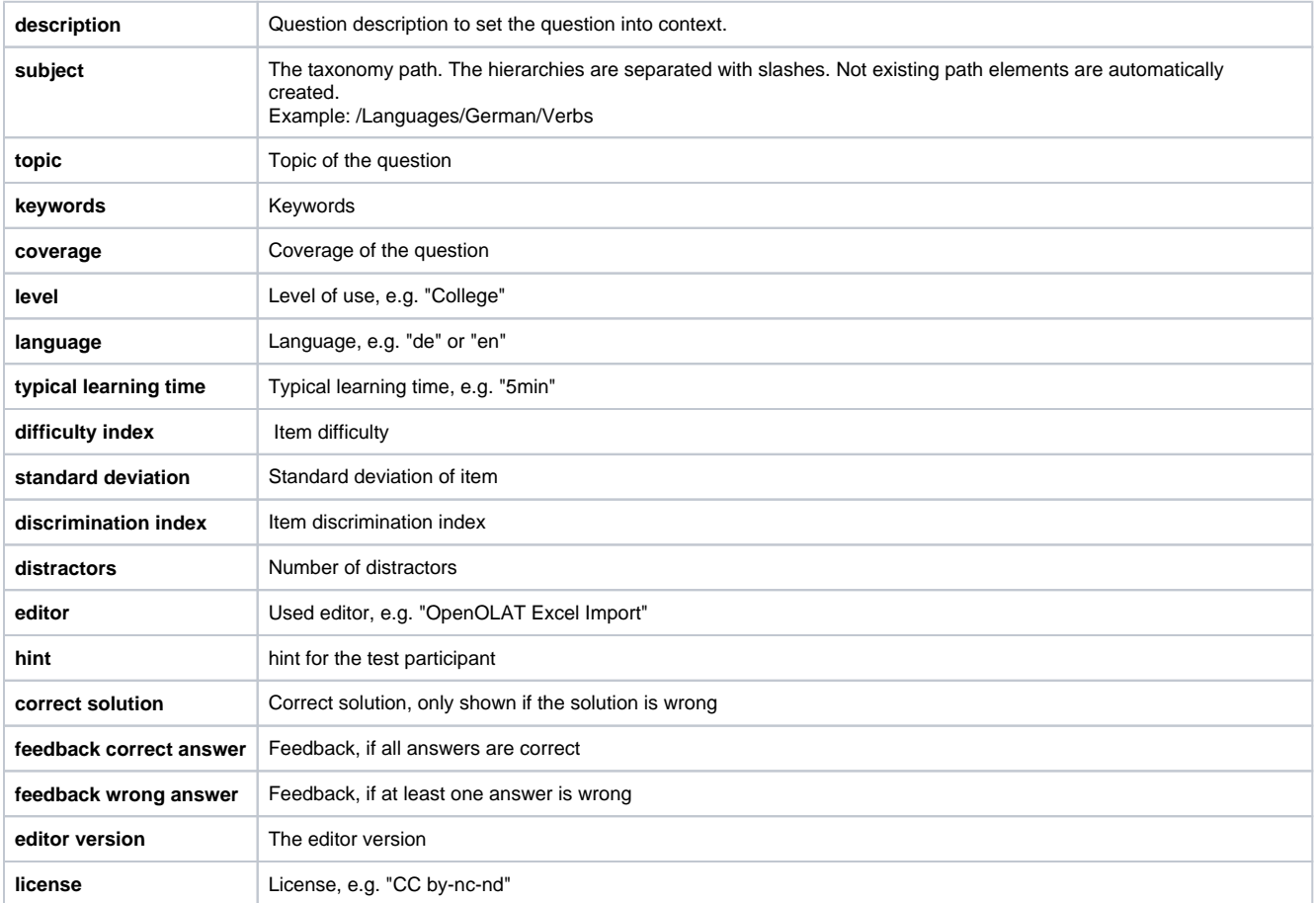

In addition to the mentioned meta data there are some more data fields to add. Find more details in the Excel template which is provided during the import process.